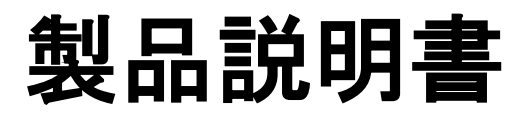

#### **E850 Terminal (Wireless type)**

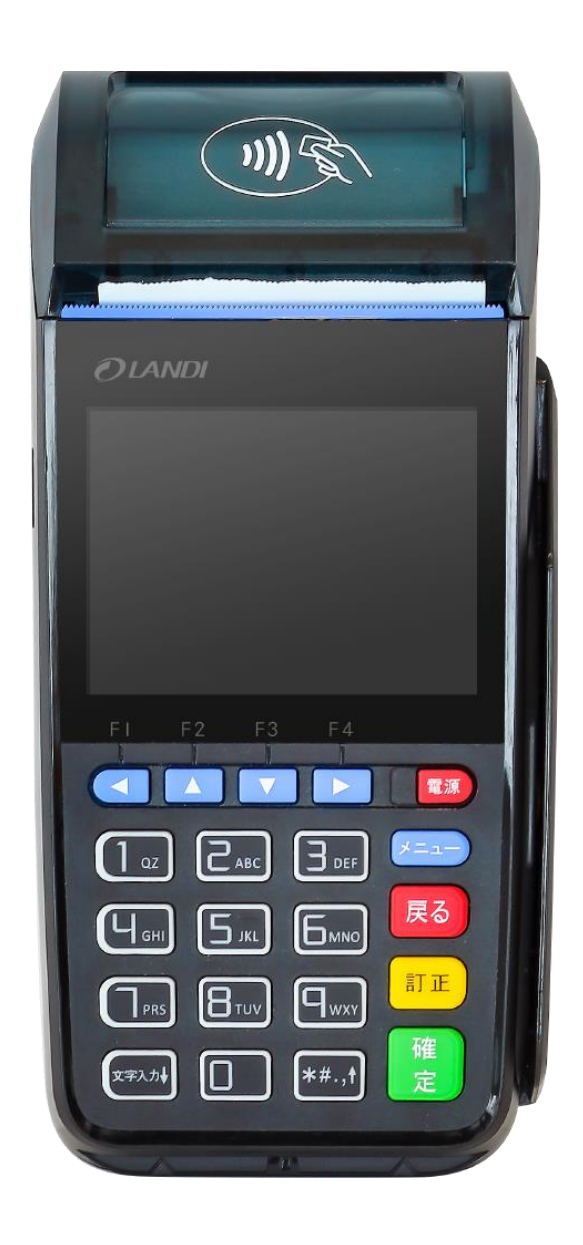

#### 目次

**Contract** 

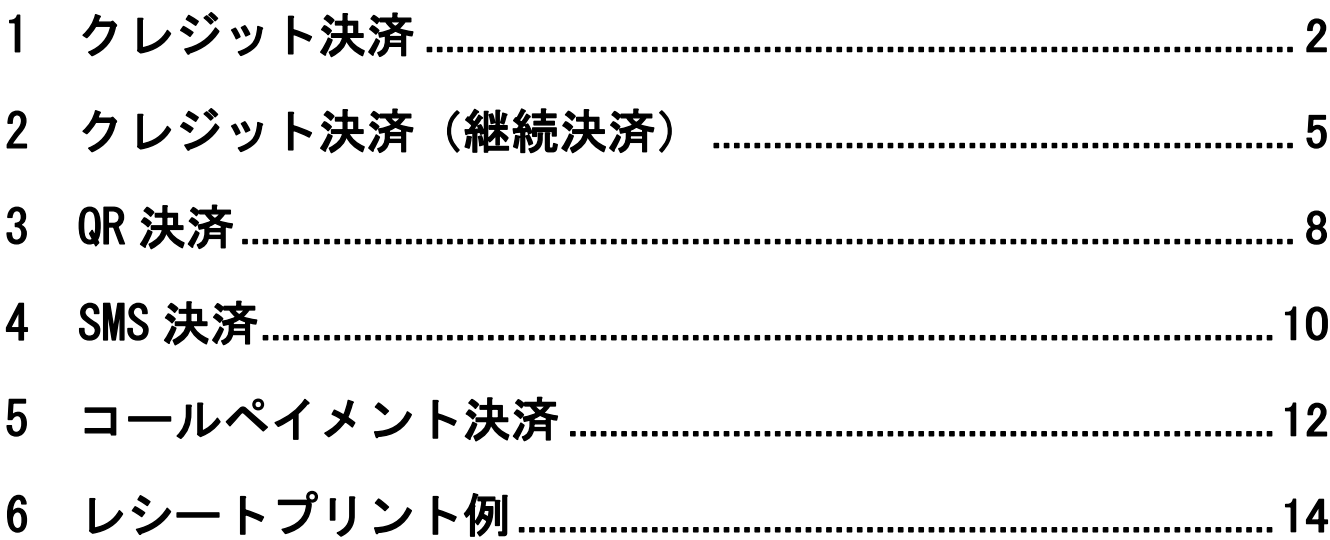

# <span id="page-3-0"></span>1. クレジット決済

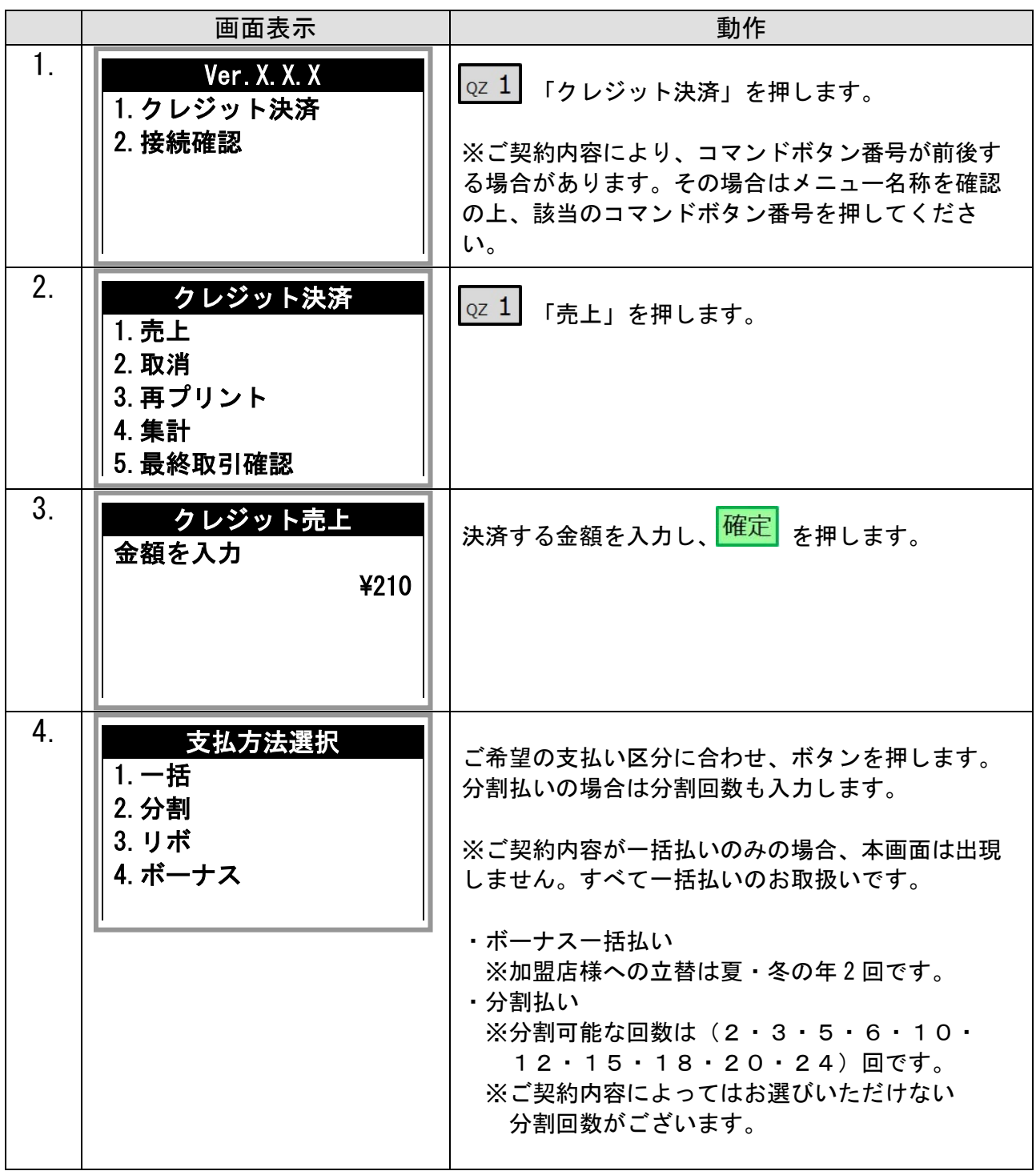

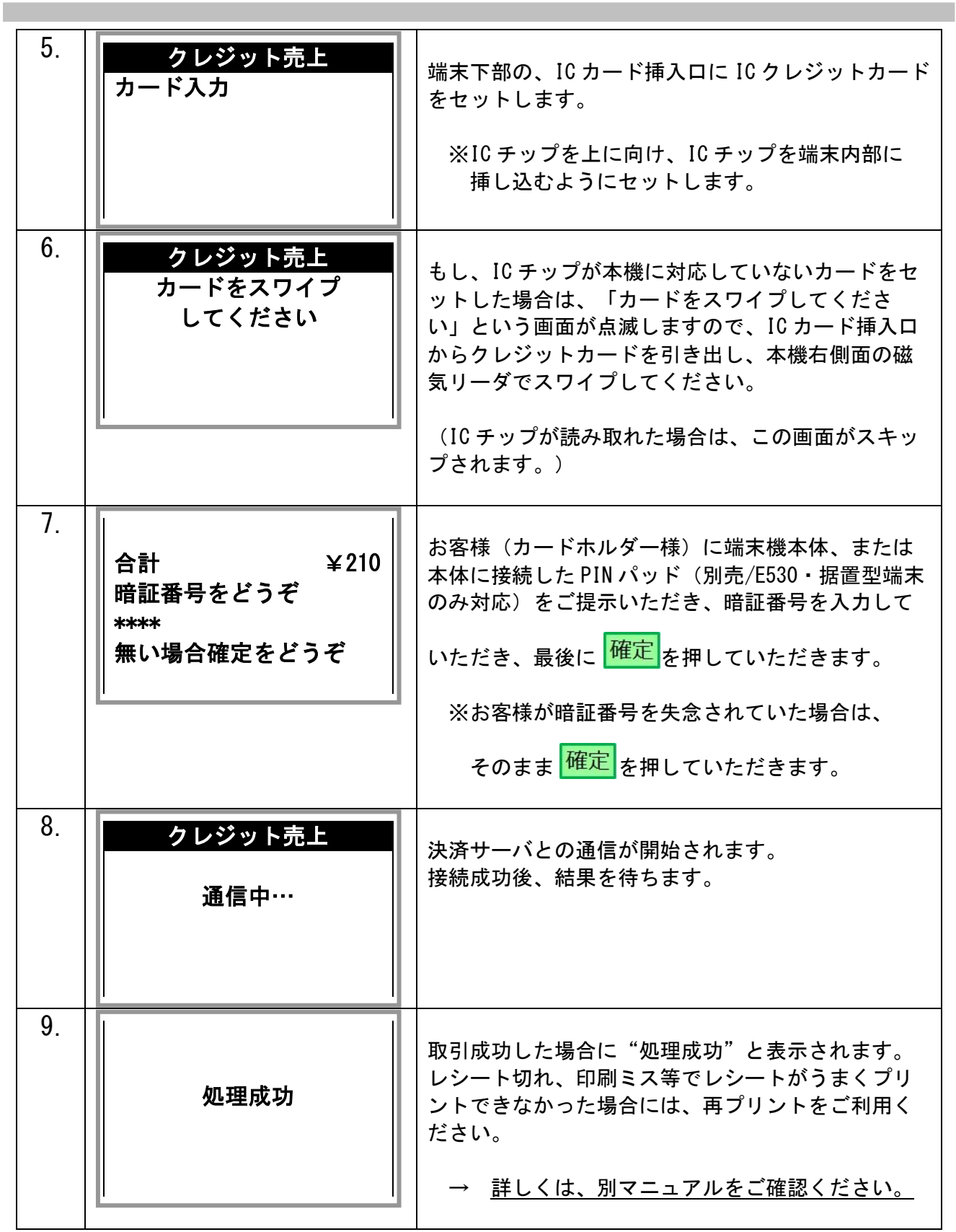

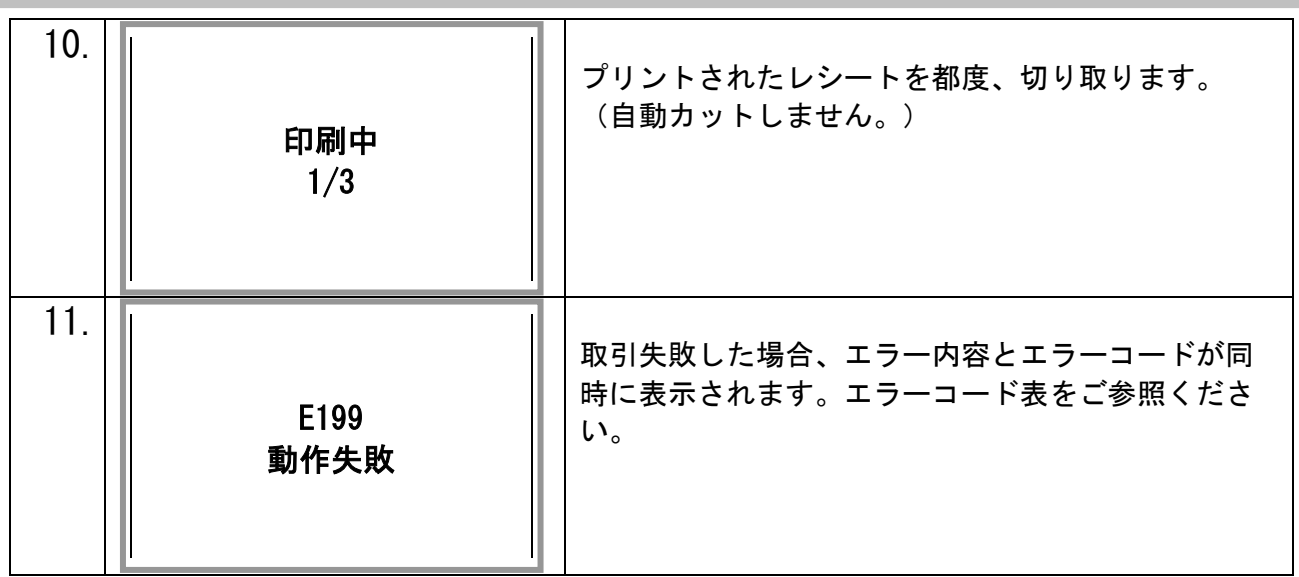

【テスト決済について】

※テスト決済を行う場合は、必ずトレーニングモード「オン」の状態で行ってください。(44 ページ参照) トレーニングモード「オフ」の状態で行った場合、手数料・認証料が発生いたします。

トレーニングモード「オン」の状態でのテスト決済は「決済取消し」の必要はありません。

## <span id="page-6-0"></span>2. クレジット決済(継続決済)

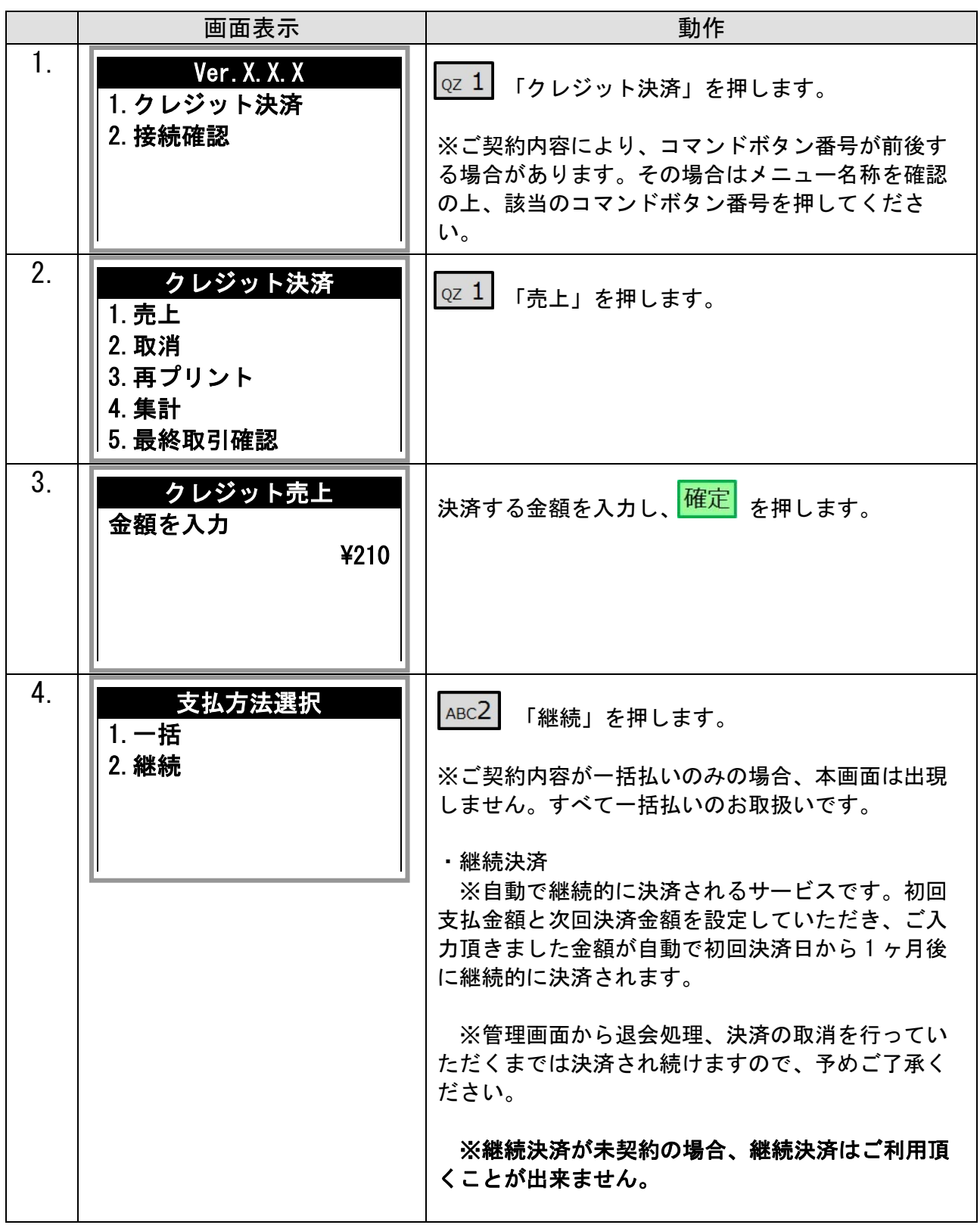

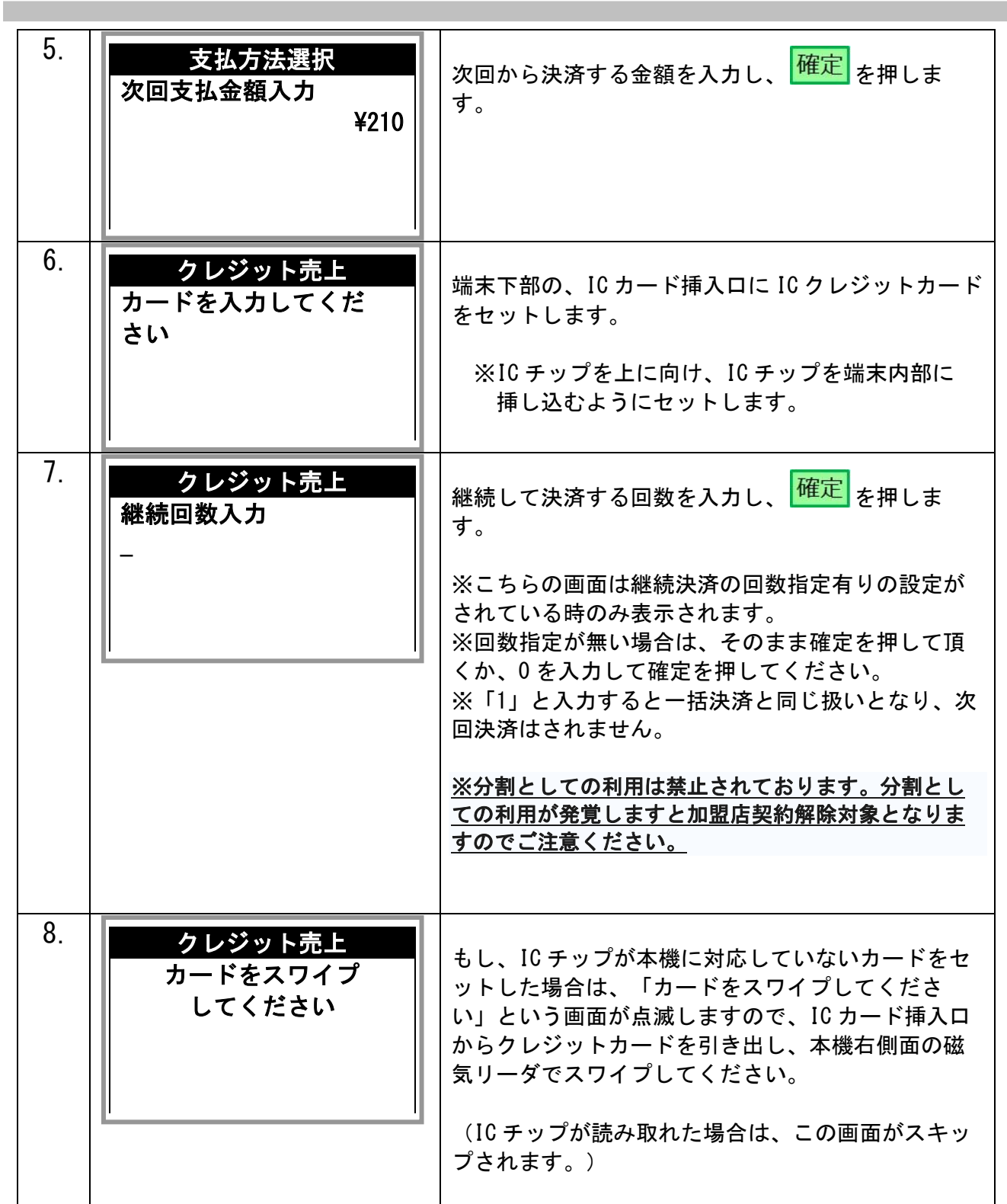

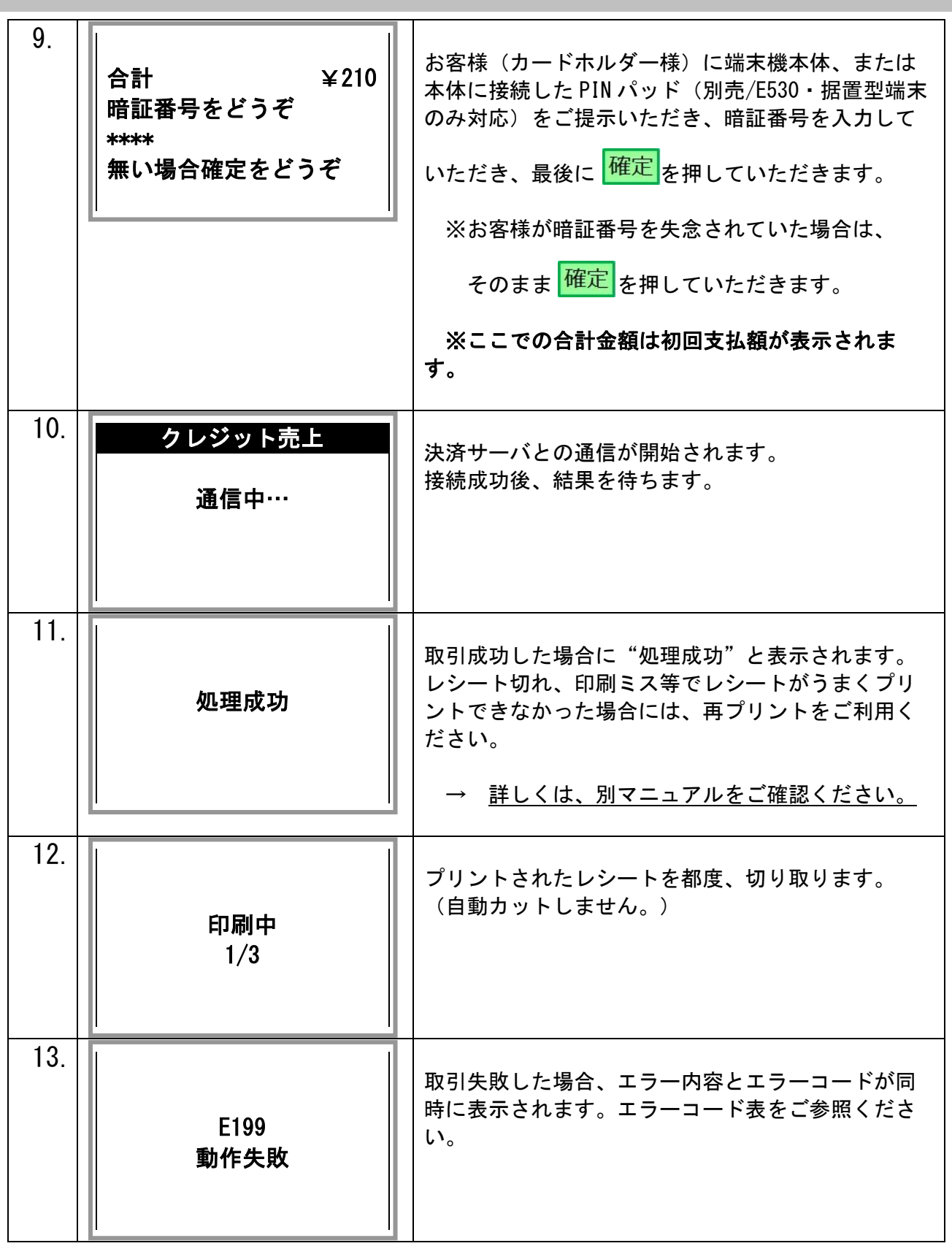

## <span id="page-9-0"></span>3. QR 決済

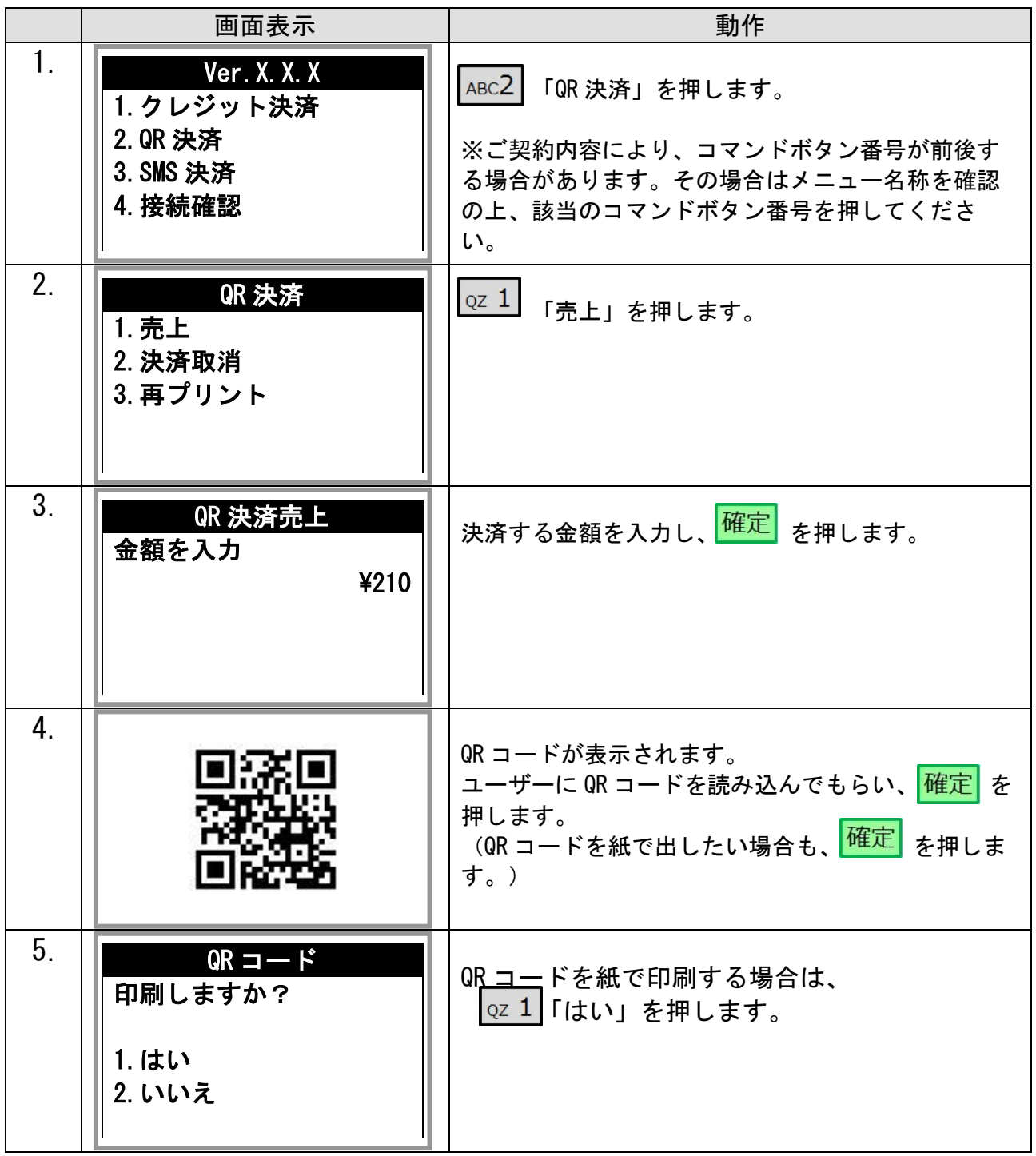

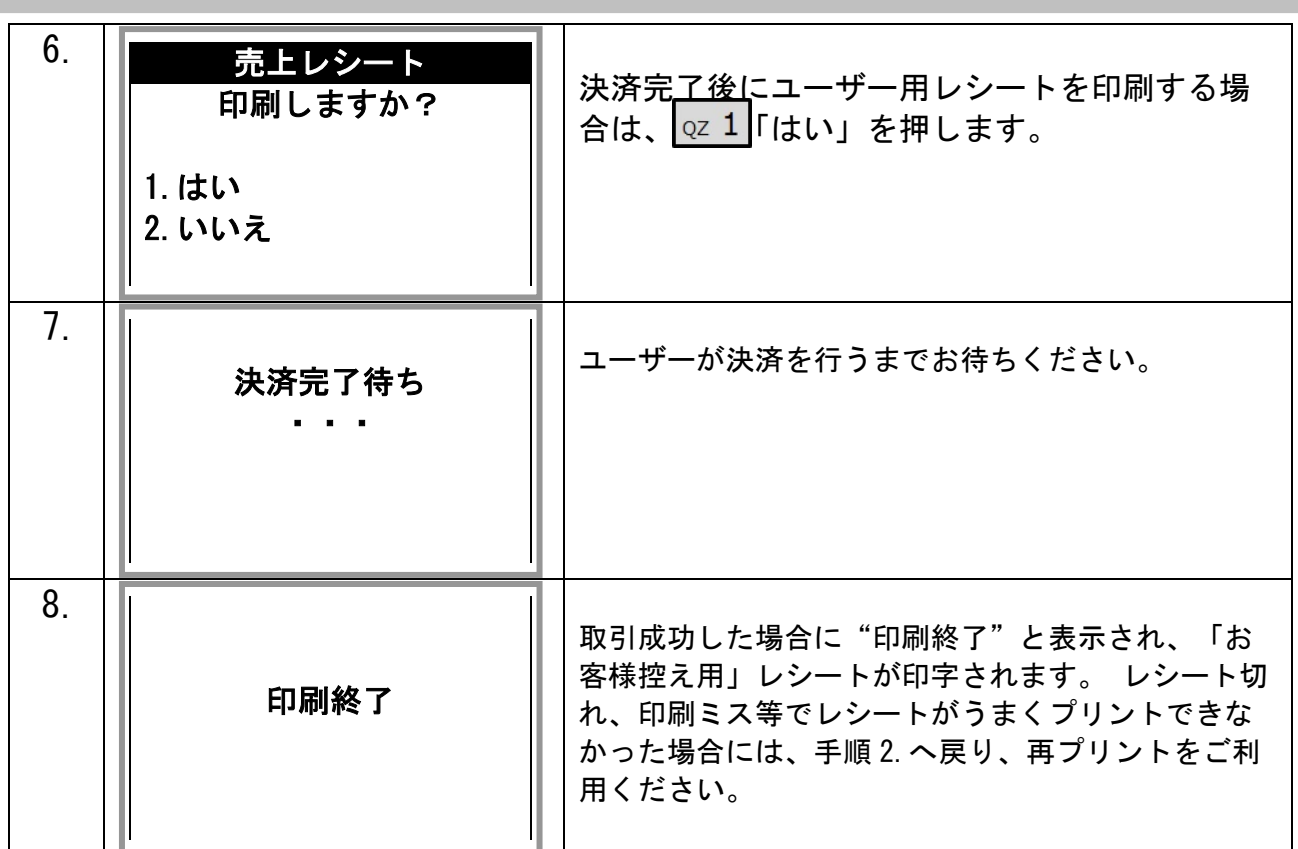

【決済失敗について】

決済失敗時はエンドユーザーがカード情報を入力した決済ページにエラーコードが表示されます。

詳しい内容に関してはエラーコード表をご参照ください。

### <span id="page-11-0"></span>4. SMS 決済

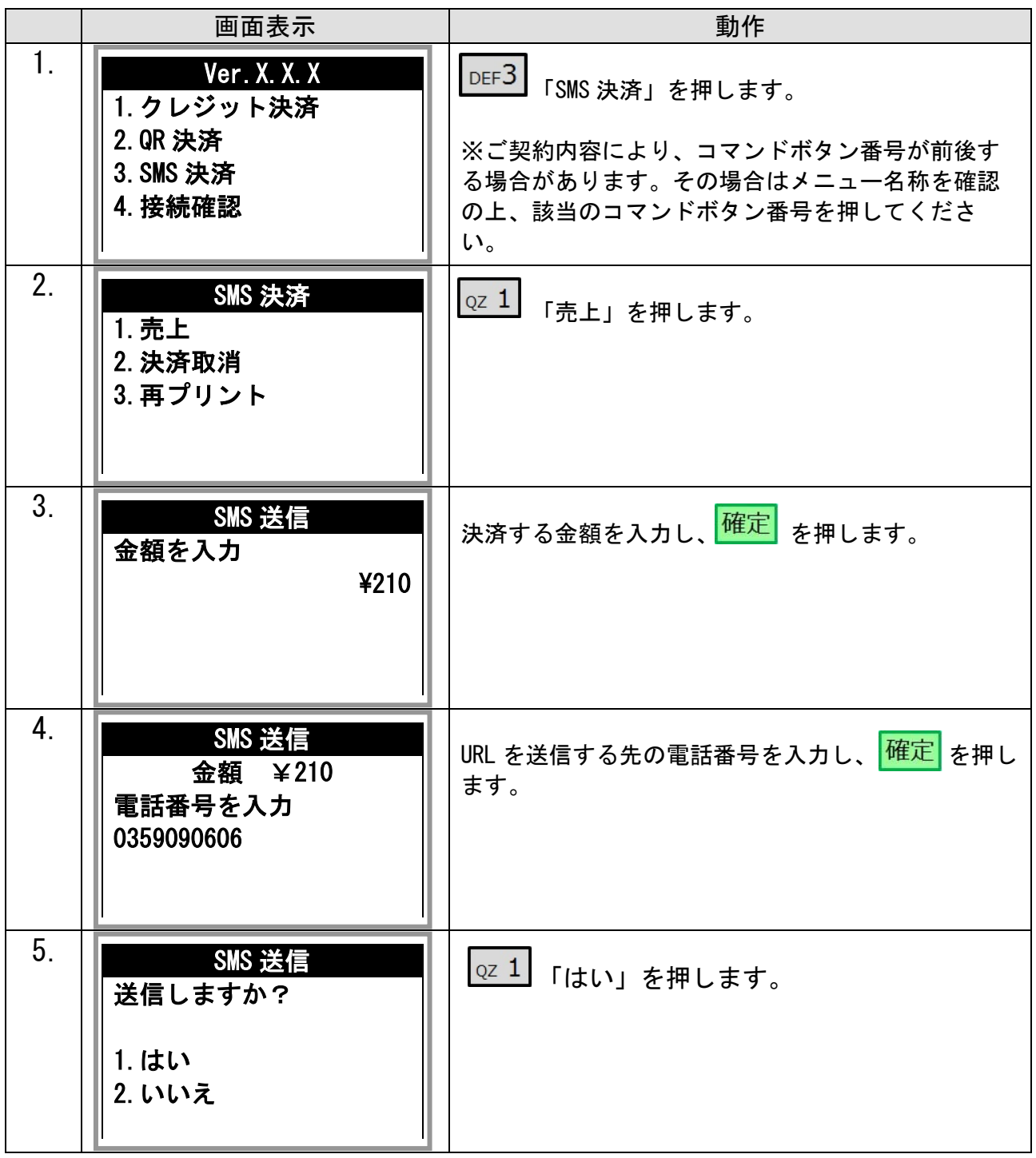

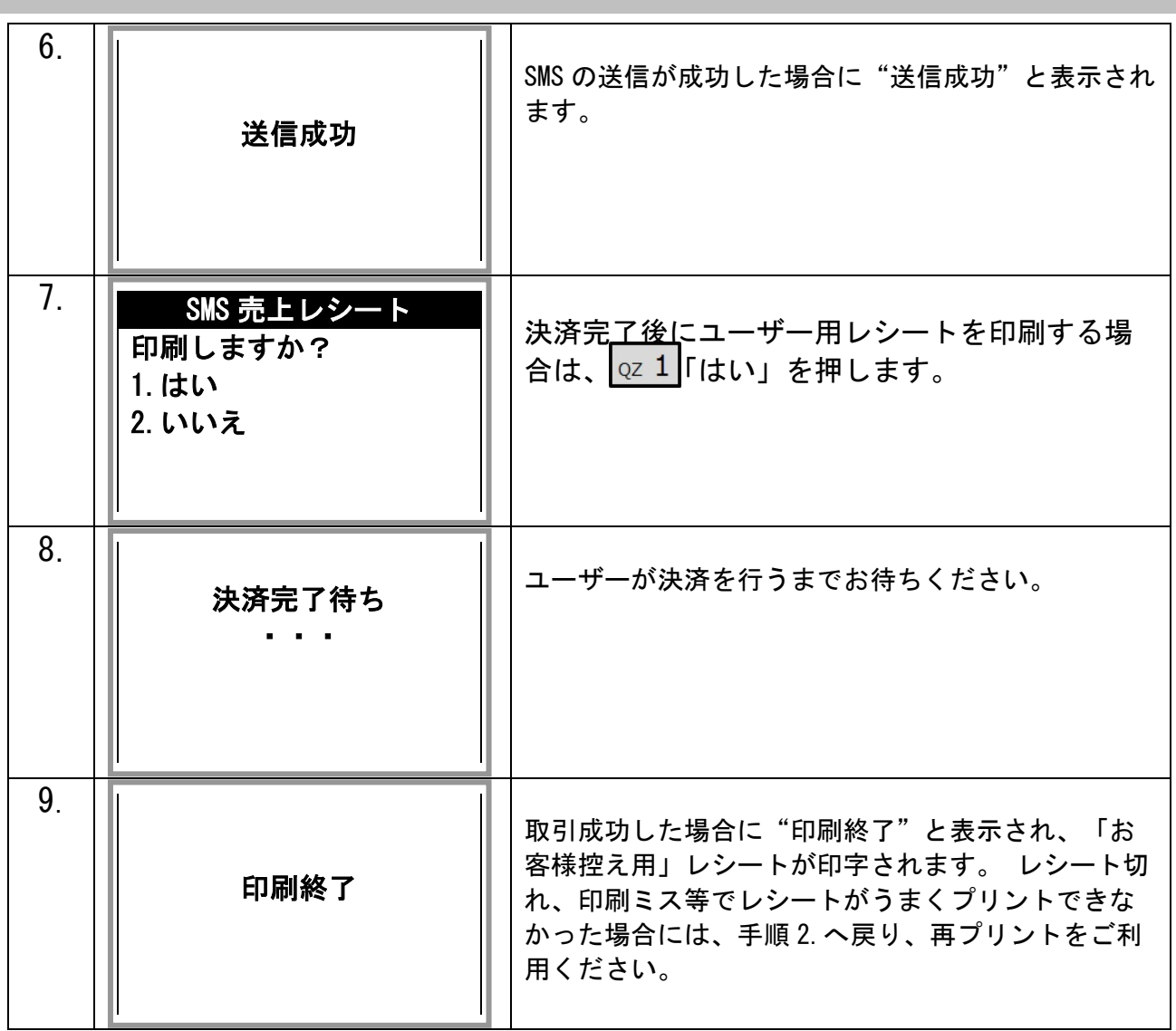

【決済失敗について】

決済失敗時はエンドユーザーがカード情報を入力した決済ページにエラーコードが表示されます。 詳しい内容に関してはエラーコード表をご参照ください。

### <span id="page-13-0"></span>5. コールペイメント決済

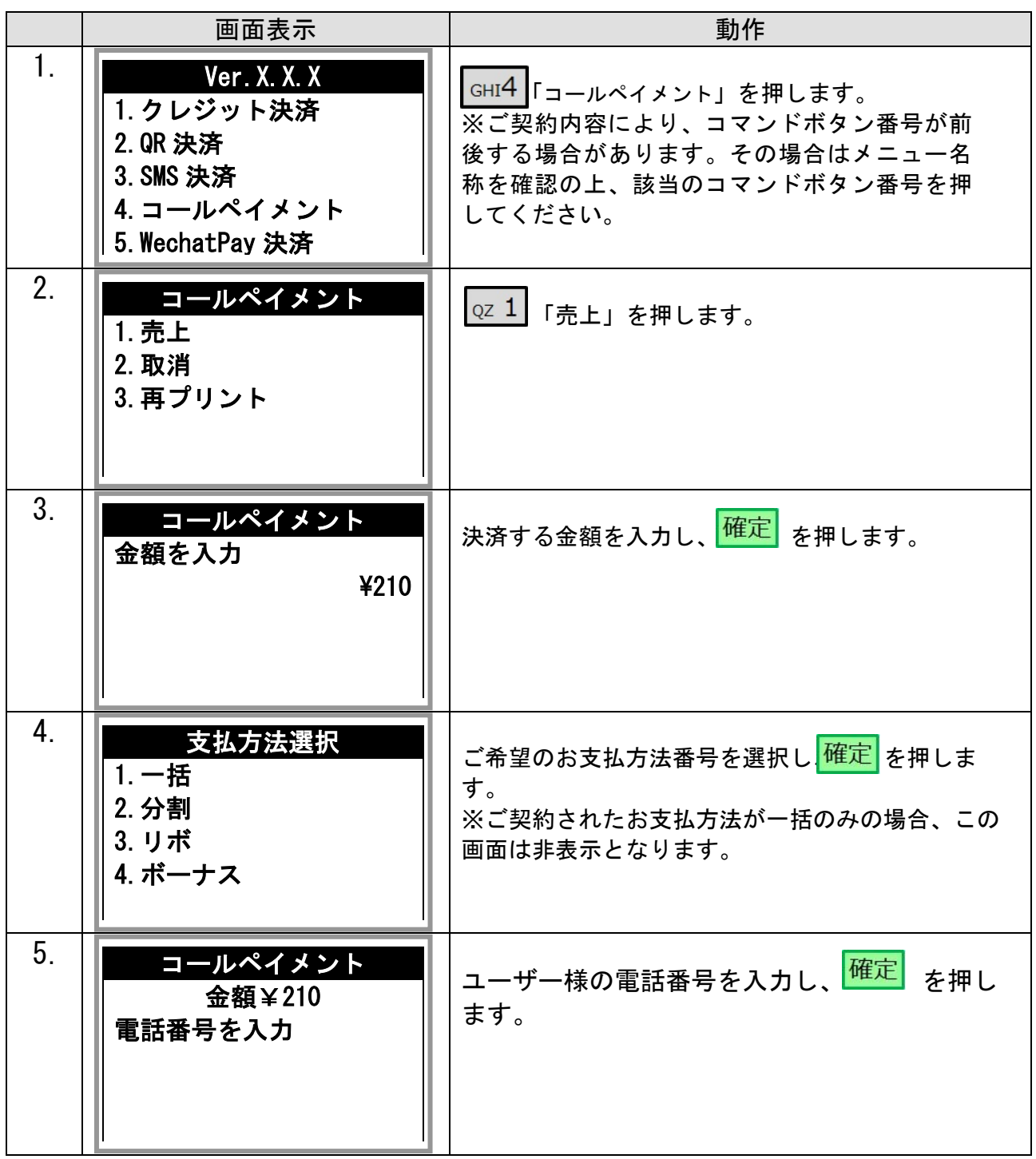

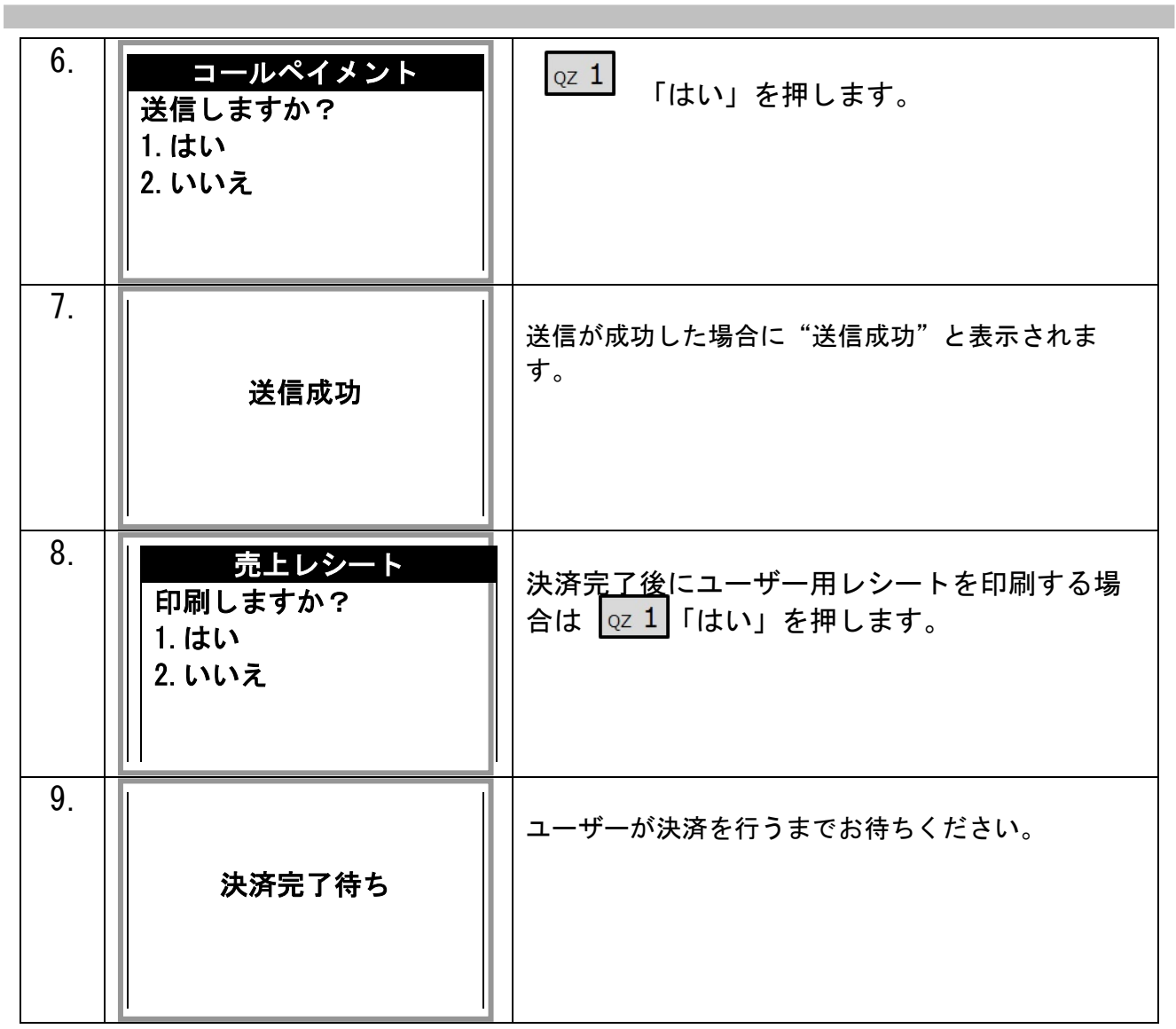

#### 6. レシートプリント例

レシートは合計で3枚分印刷されます。3枚分続けて印刷されますので、「切り取って下さい」の表示が出ま したら、その都度切り取ってください。

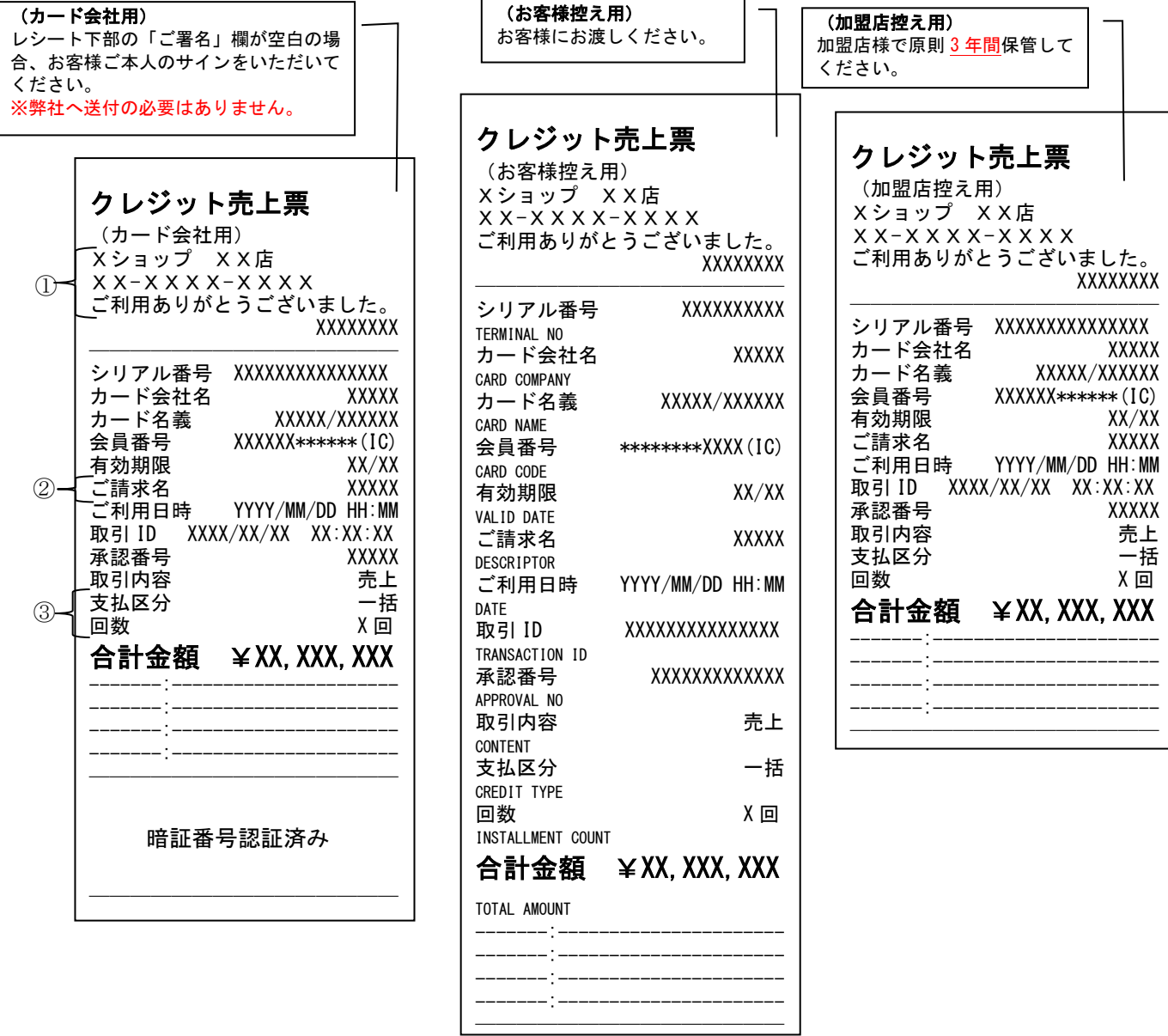

① 全角15文字を3行 印字可能です。印字しないことも可能です。

カード会社用・お客様控え用・加盟店控え用すべてで共通です。

- ② 全角12文字まで印字可能です。
- ③ 一括・分割・リボ・ボーナス一括払いなどお支払い区分が印字されます。 回数は分割時にのみ適応されます。